# **SPECTRO2-Scope: Änderungen nach Software-Update von SPECTRO2-Scope V1.7 auf V1.8**

In diesem Manual wird zusammengefasst, welche Änderungen sich mit dem Software-Update von **SPECTRO2 V1.7** auf **V1.8** ergeben haben.

Ein Softwareupdate von V1.x auf V1.8 ist sehr einfach durchzuführen.

Man braucht dazu lediglich den FirmwareLoader V1.1 sowie die Firmwarefiles für die V1.8. Der FirmwareLoader V1.1 sollte auf der CD sein, die mit dem Sensor gekommen ist oder zum Download auf der Homepage zu finden sein.

Die Firmwarefiles sind beim Sensor Lieferanten erhältlich.

Die Vorgehensweise ist im File "Manual FirmwareLoader V1\_1" exakt beschrieben.

### Änderung 1:

**THRESHOLD MODE = 2 TRSH** wurde umbenannt zu **2 TRSH SIG**. Die Auswertung ist gleichgeblieben.

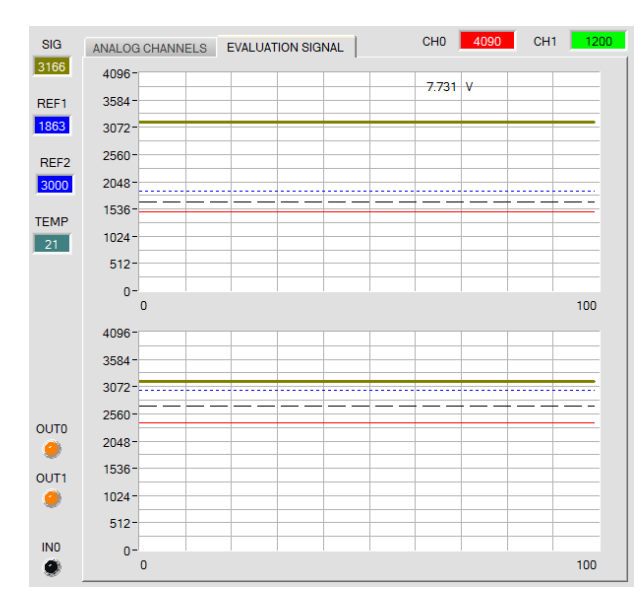

#### **THRESHOLD MODE = 2 TRSH SIG:**

In diesem Modus stehen 2 Schaltschwellen zur Verfügung.

Schaltschwelle1(2) = **REF1(2)** – **TOLERANCE 1(2)** Hystereseschwelle1(2) = **REF1(2)** – **HYSTERESIS 1(2)**

Falls der aktuelle Messwert **SIG** die Schaltschwelle1 bzw. 2 unterschreitet, wird der digitale Ausgang **OUT0** bzw. **OUT1** auf Fehler gesetzt.

Wenn der aktuelle Messwert wieder größer wird als die Hystereseschwelle1 bzw. 2, wird der Fehlerausgang wieder zurückgenommen.

### Änderung 2:

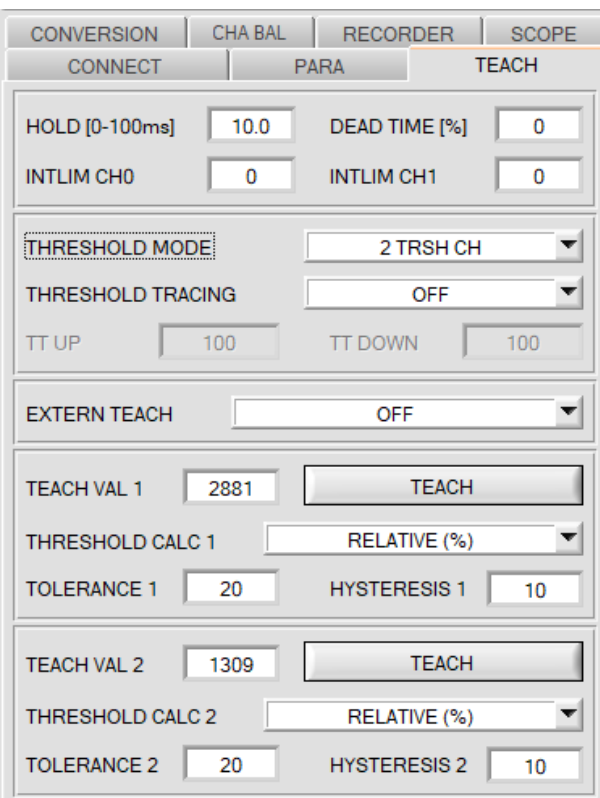

**THRESHOLD MODE = 2 TRSH CH** wurde eingeführt.

#### ANALOG CHANNELS EVALUATION SIGNAL SAT CHO 1274 CH1 12 SIG 2029 4096  $4955v$ REF1 3584 2881 3072 2560 REF2  $\frac{1309}{x}$ 2048 1536 TEMP 1024  $\overline{23}$  $512 \mathbf{0}$ 100 4096 3584  $3072 2560 QUTQ$ 2048- $\bullet$ 1536 OUT1 1024  $\bullet$ 512 **INO**  $\mathbf{0}$  $100$  $\bullet$

#### **THRESHOLD MODE = 2 TRSH CH:**

In diesem Modus stehen wie bei **2 TRSH SIG** ebenfalls 2 Schaltschwellen zur Verfügung.

Schaltschwelle1(2) = **REF1(2)** – **TOLERANCE 1(2)** Hystereseschwelle1(2) = **REF1(2)** – **HYSTERESIS 1(2)**

Im Gegensatz zu **2 TRSH SIG** wird aber hier nicht **SIG** ausgewertet, sondern **CH0** und **CH1**.

Falls der aktuelle Messwert **CHO** bzw. **CH1** die Schaltschwelle1 bzw. 2 unterschreitet, wird der digitale Ausgang **OUT0** bzw. **OUT1** auf Fehler gesetzt.

Wenn der aktuelle Messwert wieder größer wird als die Hystereseschwelle1 bzw. 2, wird der Fehlerausgang wieder zurückgenommen.

### **ACHTUNG!**

**OPERATING MODE = DIFFERENTIATOR** und **DELTA CH SIG INTEGRATOR** stehen bei **THRESHOLD MODE = 2 TRSH CH** nicht zur Verfügung, da in beiden Fällen nur mit dem Messwert **SIG** gearbeitet wird.

Ebenso ist **EXTERN TEACH = MAX, MIN** und **(MAX+MIN)/2** bei **THRESHOLD MODE = 2 TRSH CH**  nicht möglich, da sich die Min/Max Suche nur auf **SIG** bezieht.

**SIG** wird nicht mehr zum Schalten der Digitalausgänge herangezogen, wird aber dennoch berechnet und angezeigt, da es analog ausgegeben werden kann.

## Änderung 3:

**OPERATING MODE = DELTA CH SIG INTEGRATOR** wurde eingeführt.

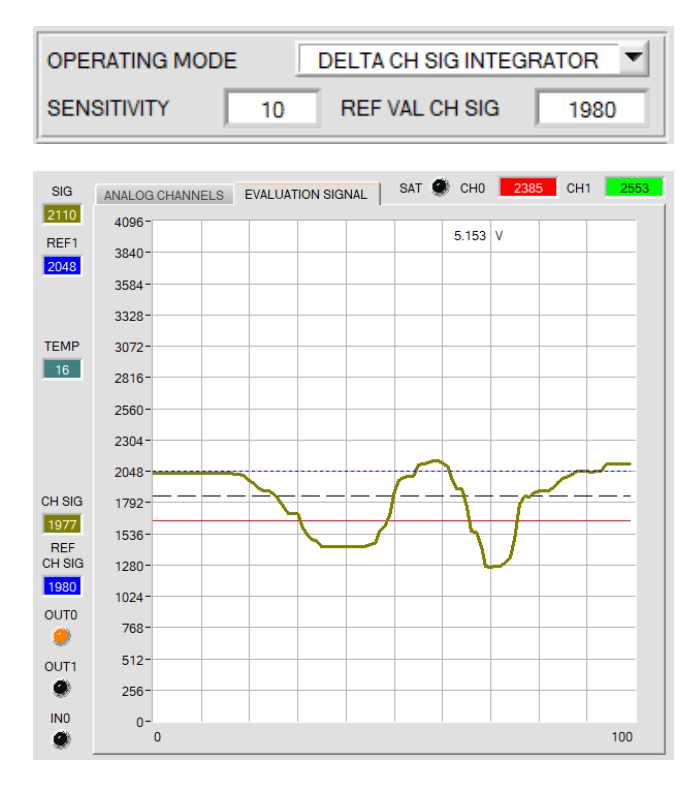

Bei **DELTA CH SIG INTEGRATOR** wird die Abweichung von **CH SIG** zu einem Referenzwert für **CH SIG (REF VAL CH SIG)** bestimmt, auf 4096 normiert und mit 2048 addiert.

**SIG=(((REF CH SIG – CH SIG)** über Anzahl **SENSITIVITY** Werte) **\* 4096 / REF CH SIG) + 2048**

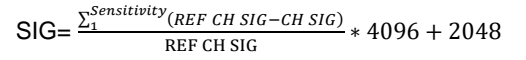

**CH SIG:** Ergebnis von der unter **EVALUTION MODE** eingestellten Berechnungsmethode.

**REF CH SIG:** entspricht entweder **REF VAL CH SIG** oder wird bei **TEACH EXTERN = DIRECT** oder **DYN** auf den Wert von **CH SIG** gesetzt.

Mit **SENSITIVITY** legt man einen Aufsummierungsfaktor **REF CH SIG – CH SIG** fest.

#### Beispiel:

Ist z.B. **Sensitivity=10** eingestellt, dann werden 10 erfasste Werte **REF CH SIG – CH SIG** aufsummiert.

Die Summe wird auf 4096 normiert.

Der normierte Wert wird mit 2048 addiert.

Man erhält also für **SIG** einen Wert von 2048 wenn Summe von **REF CH0 SIG – CH SIG = 0** ist**.**

Ändert sich jetzt z.B. der Abstand zur Oberfläche oder die Beschaffenheit der Oberfläche, dann bekommt man einen Ausschlag, der unterhalb oder oberhalb von 2048 liegt.

## **ACHTUNG!**<br>Die **INTE**

**INTEGRATOR** Funktion steht bei **THRESHOLD MODE = 2 TRSH CH** nicht zur Verfügung.